$$
\overline{\text{QHS}}^{\frac{\# \lambda}{\# \lambda}}_{\text{V2L} \text{V}}
$$

# **Quick Hygiene Server Manual**

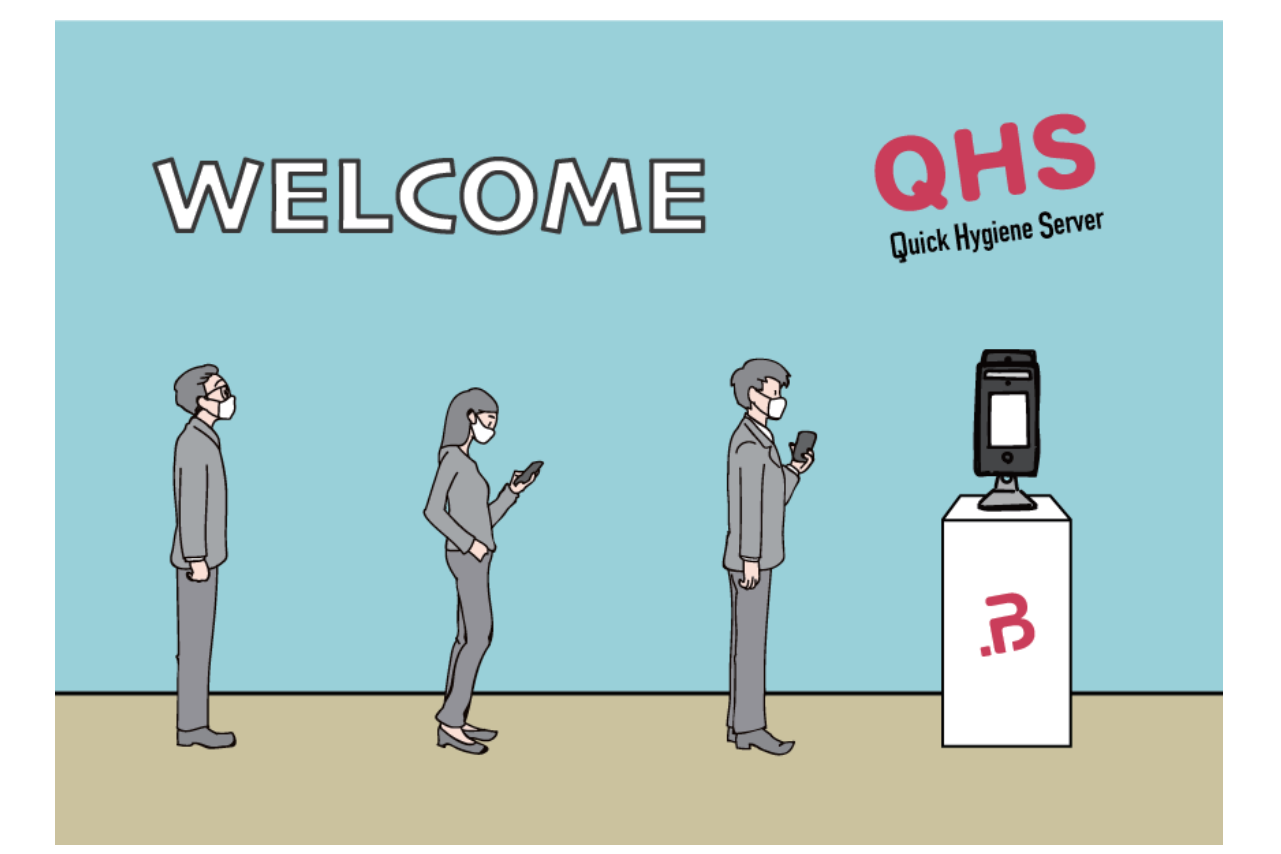

**dotBravoJapan,Inc Version 1.00 Created by Y. Fujita 2020.9.1**

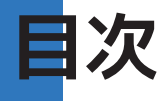

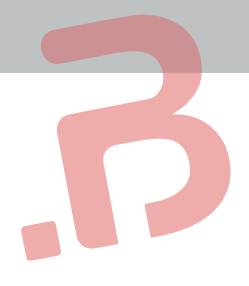

### <はじめに> .02 メニューページ ------------------------------- 3

#### <設定>

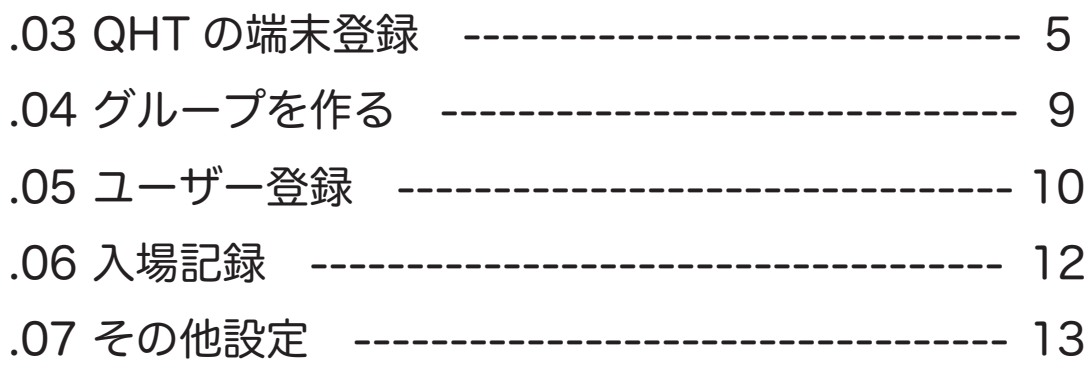

## WELCOME

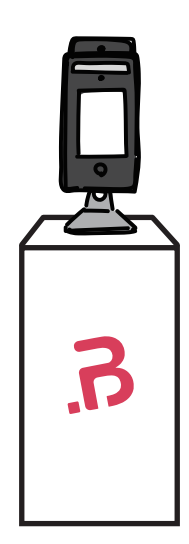

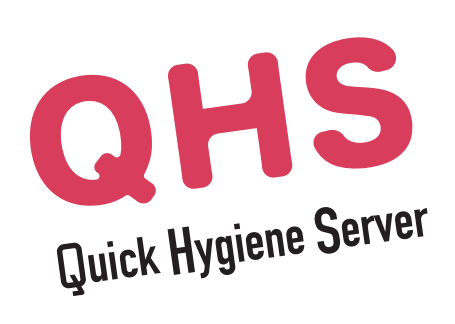

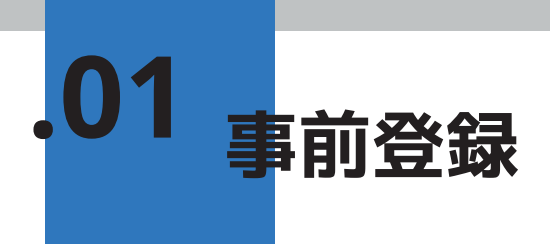

#### **手順**

① 申請書に記入し、指定の連絡先へと送付します。 申請書のダウンロードは、https://www.dotbravo.jp/qhsreq から取得可能です。

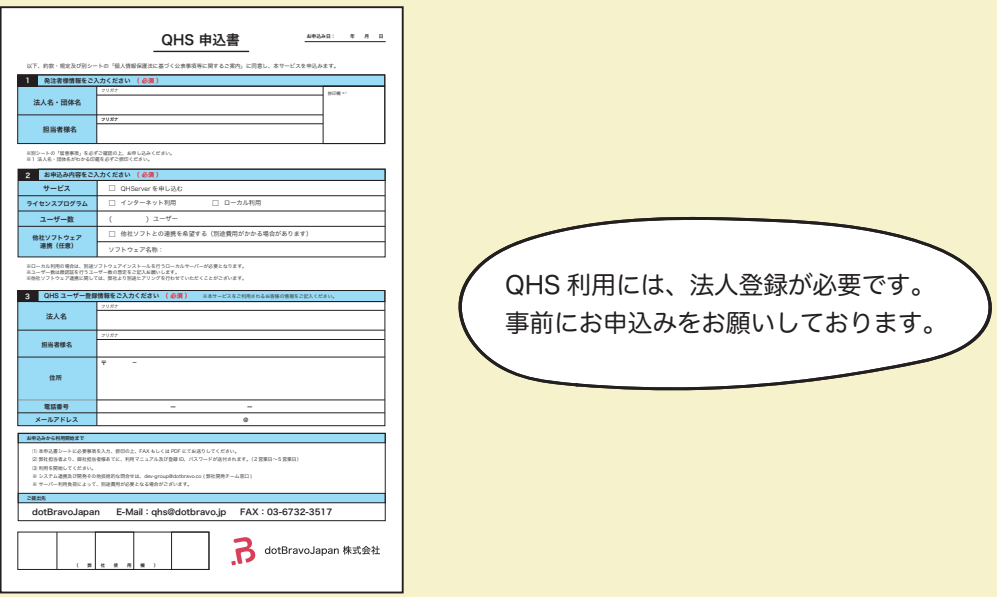

② 申請後、ご登録のメールアドレスへ 弊社より指定ユーザー名とパスワードを発行します。 そのパスワードを QHServer のログイン画面に入力します。

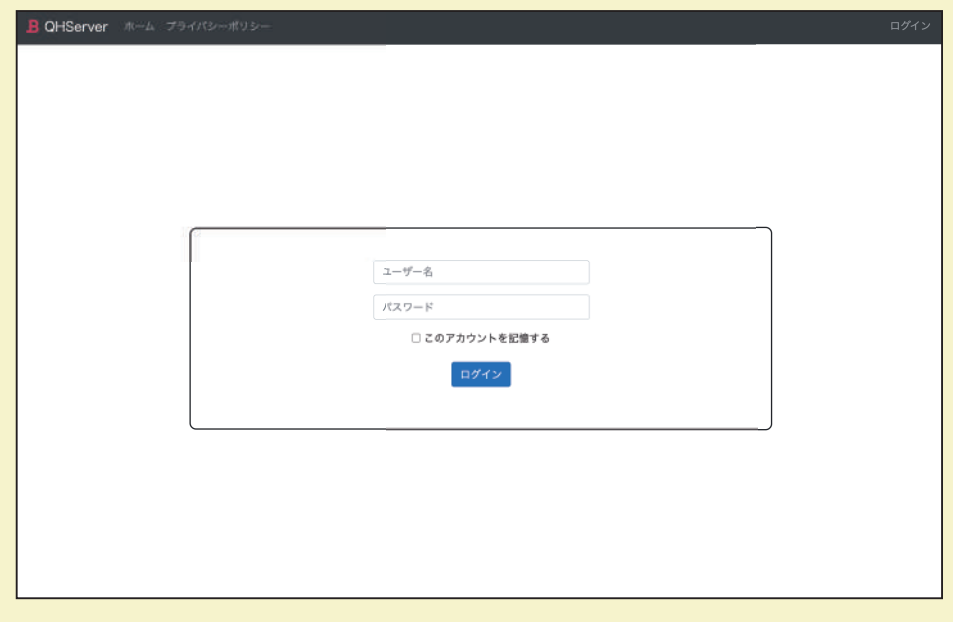

#### **記入例**

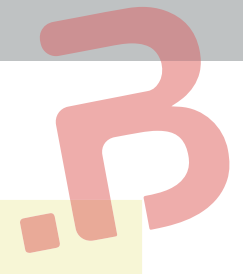

#### QHS 申込書 お申込み日: 2020 年 9 月 1 日 以下、約款・規定及び別シートの「個人情報保護法に基づく公表事項等に関するご案内」に同意し、本サービスを申込みます。 1 発注者様情報をご入力ください (必須) フリガナ ドットブラボージャパン カブシキガイシャ 捺印欄 ※1 法人名・団体名 dotBravoJapan 株式会社 フリガナ ヒサヤマ ヨウダイ 担当者様名 久山 陽大 ※別シートの「留意事項」を必ずご確認の上、お申し込みください。 ※1 法人名・団体名がわかる印鑑を必ずご捺印ください。 2 お申込み内容をご入力ください (必須) サービス ■ QHServer を申し込む ライセンスプログラム ■ インターネット利用 □ ローカル利用 ユーザー数 (50)ユーザー ■ 他社ソフトとの連携を希望する(別途費用がかかる場合があります) 他社ソフトウェア 連携(任意) ソフトウェア名称: jinjer ※ローカル利用の場合は、別途ソフトウェアインストールを行うローカルサーバーが必要となります。<br>※ユーザー数は顔認証を行うユーザー数の想定をご記入お願いします。<br>※他社ソフトウェア連携に関しては、弊社より別途ヒアリングを行わせていただくことがございます。 3 QHS ユーザー登録情報をご入力ください ( 必須 ) ※本サービスをご利用されるお客様の情報をご記入ください。 フリガナ ドットブラボージャパン カブシキガイシャ 法人名 dotBravoJapan 株式会社 フリガナ ヒサヤマ ヨウダイ 担当者様名 久山 陽大 **〒** 108 - 0074 住所 東京都港区高輪 2-19-17-611 電話番号 ー ー 03 5793 3787 メールアドレス qhs dotbravo.jp @ お申込みから利用開始まで ⑴ 本申込書シートに必要事項を入力、捺印の上、FAX もしくは PDF にてお送りしてください。 ⑵ 弊社担当者より、御社担当者様あてに、利用マニュアル及び登録 ID、パスワードが送付されます。(2営業日~5営業日) ⑶ 利用を開始してください。 ※ システム連携及び開発その他技術的な問合せは、dev-group@dotbravo.co ( 弊社開発チーム窓口 ) ※ サーバー利用負荷によって、別途費用が必要となる場合がございます。 ー<br>ご提出先 dotBravoJapan E-Mail:qhs@dotbravo.jp FAX:03-6732-3517 dotBravoJapan 株式会社 ( 弊 社 使 用 欄 )

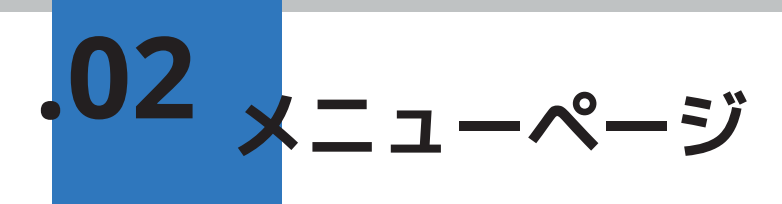

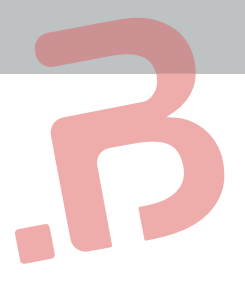

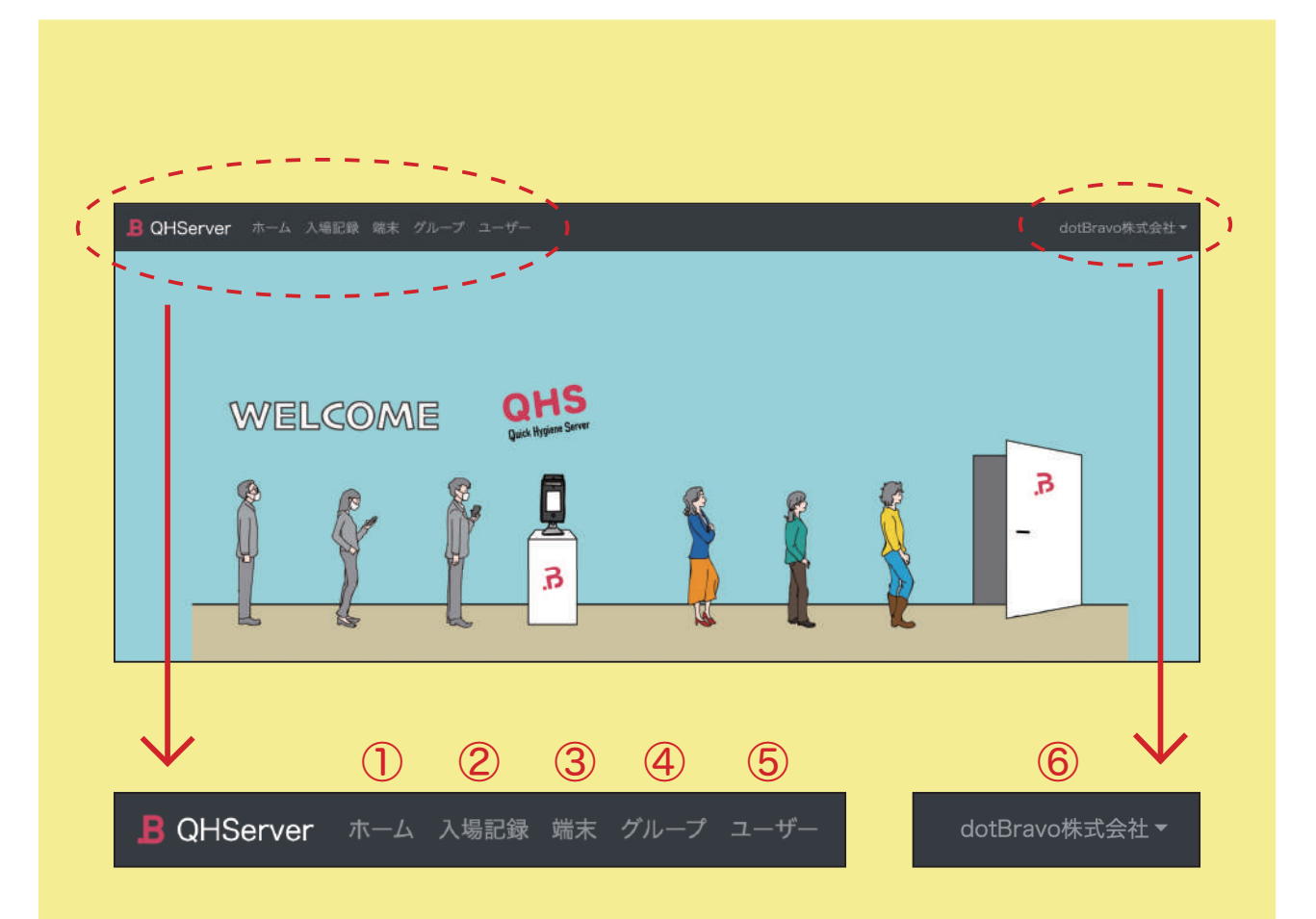

①ホーム … QHServer のホーム画面へ。

- ②入場記録 … クイックハイジーンで顔認証をして入場した記録の履歴を 検索することができます。 ※ P12 へ
- ③端末 … 利用する端末(クイックハイジーン)を QHS に登録します。 ※ P5 へ
- ④グループ … 部門や組織を登録し、グループ管理が可能です。 ※ P9 へ
- ⑤ユーザー … 従業員様やお得意様をユーザーとして登録します。 ※ P10 へ (例)病院・クリニック→患者様 保育園・幼稚園→園児

⑥法人名・団体名 … パスワード変更やアクセスキー発行などの項目があります。 ※ P13 へ

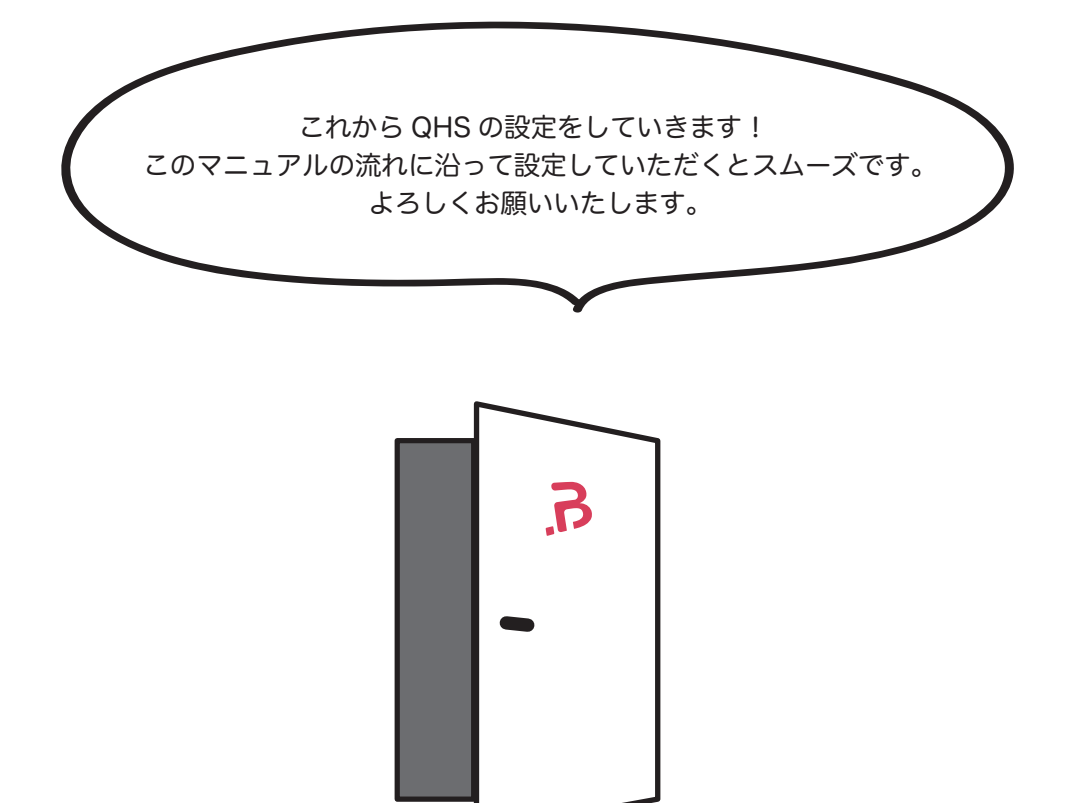

# **.03 QHT の端末登録**

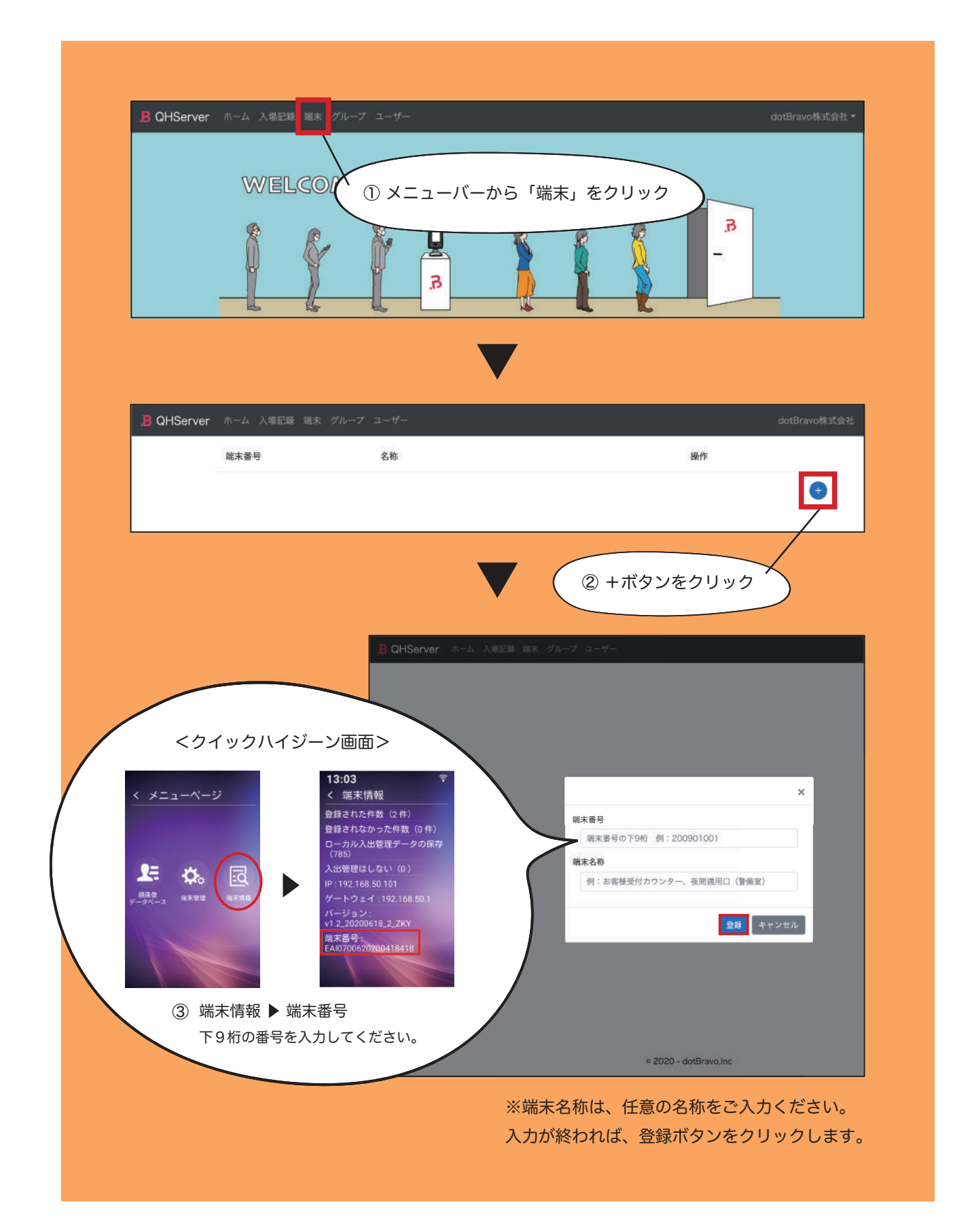

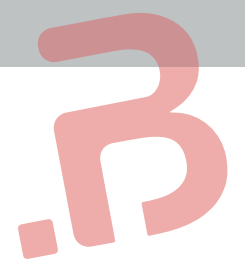

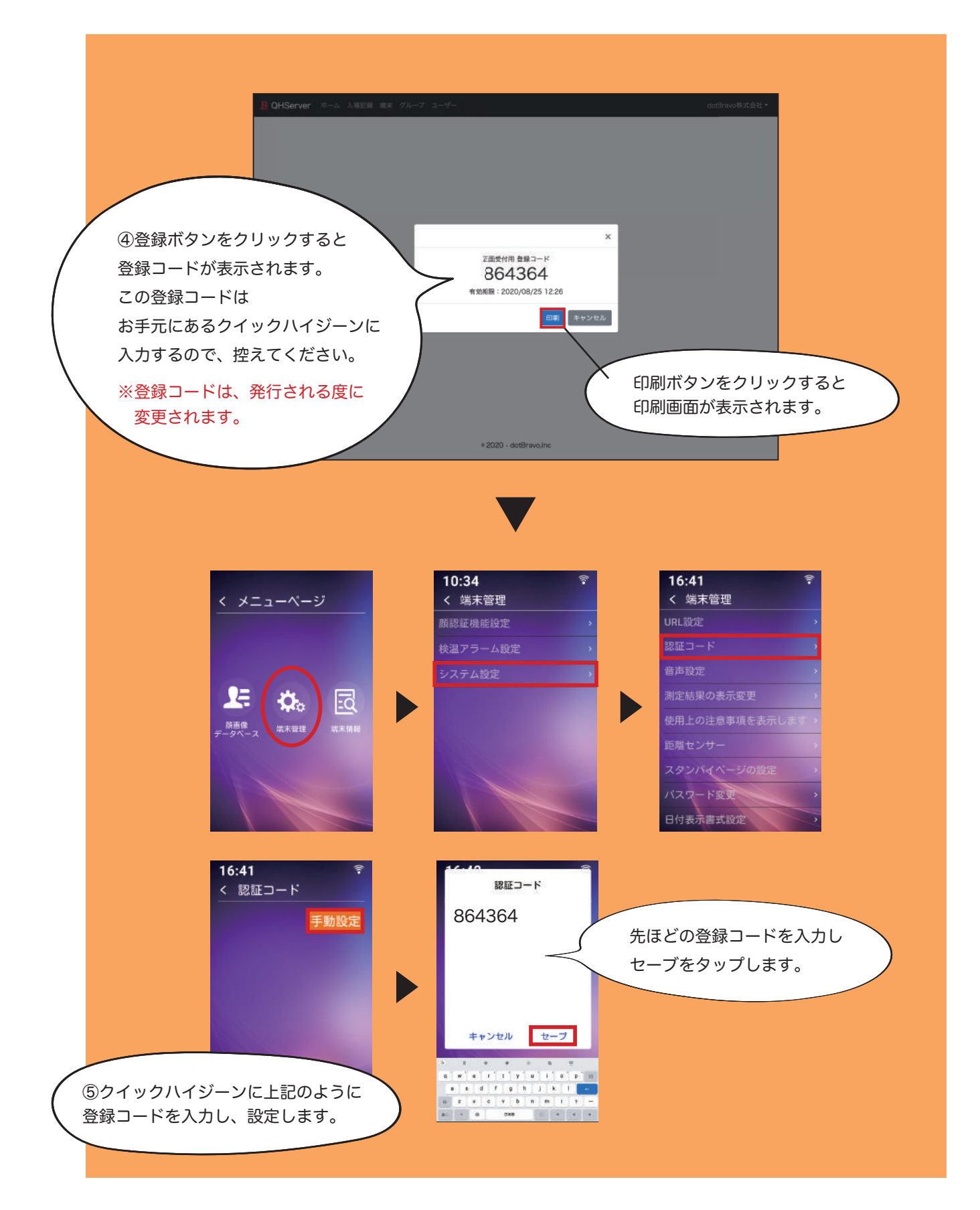

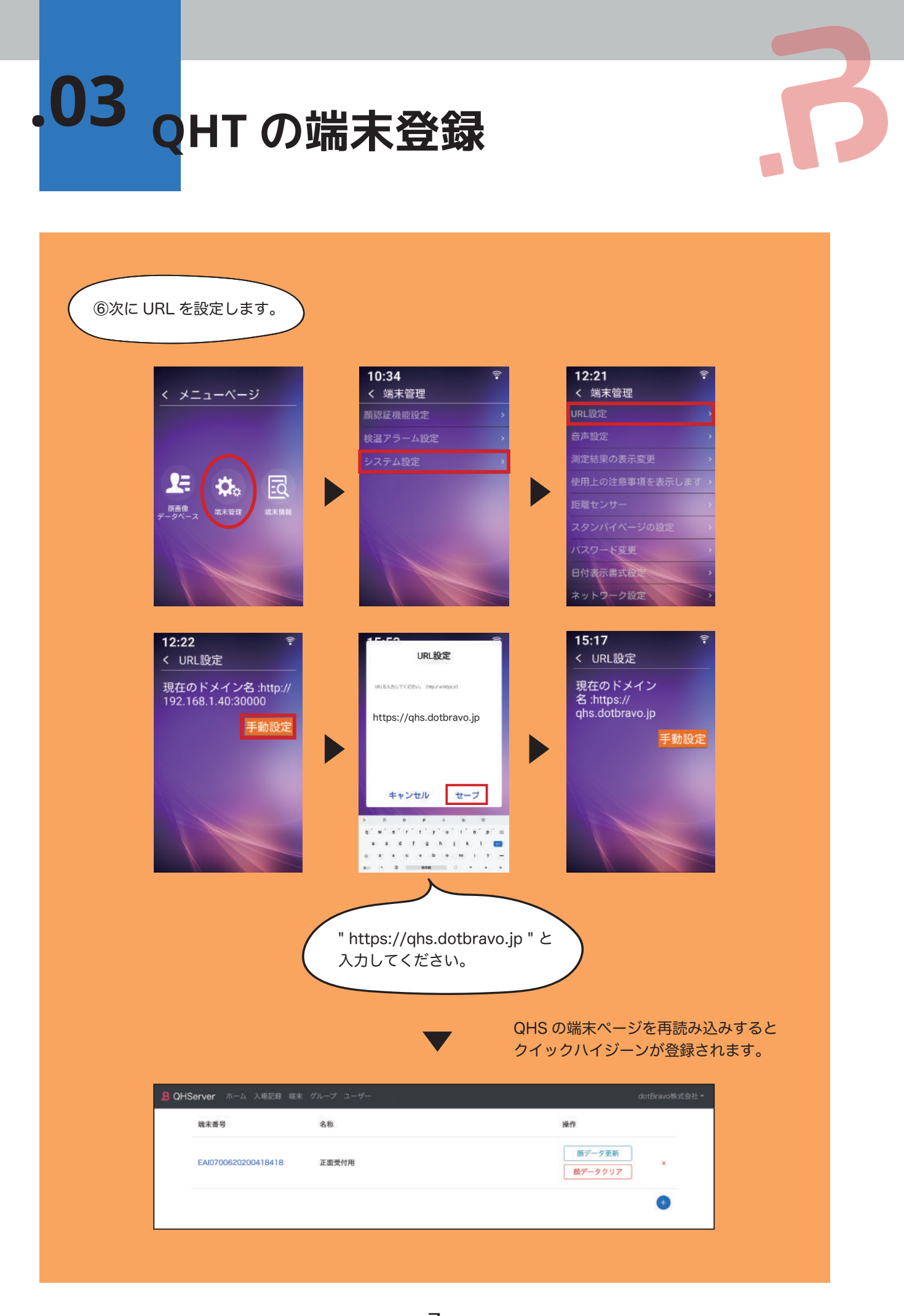

7

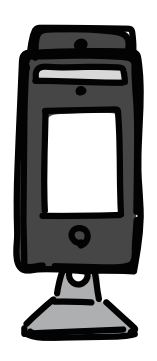

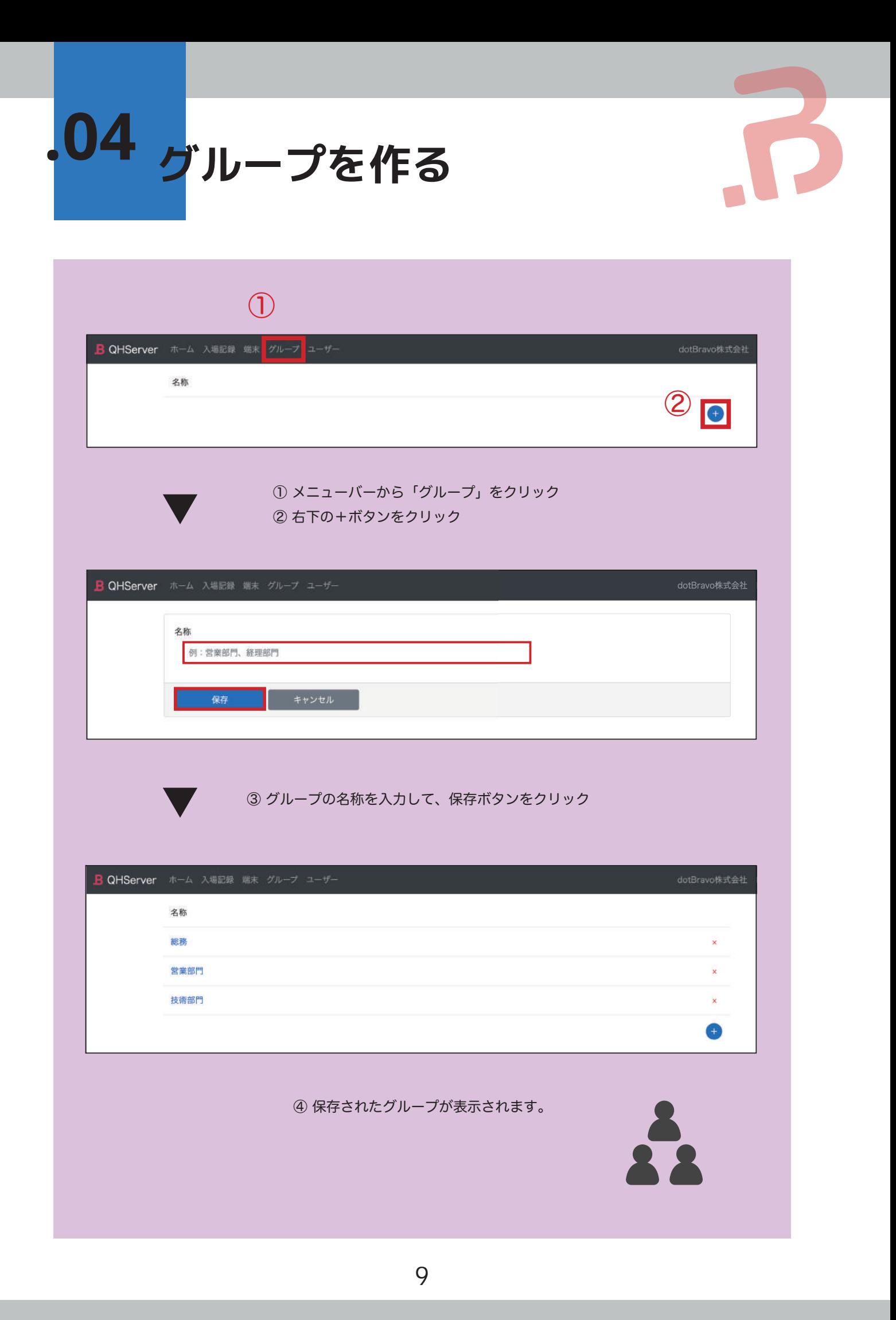

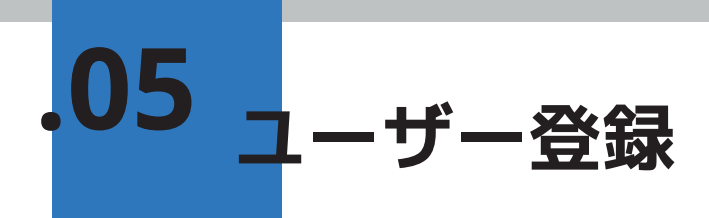

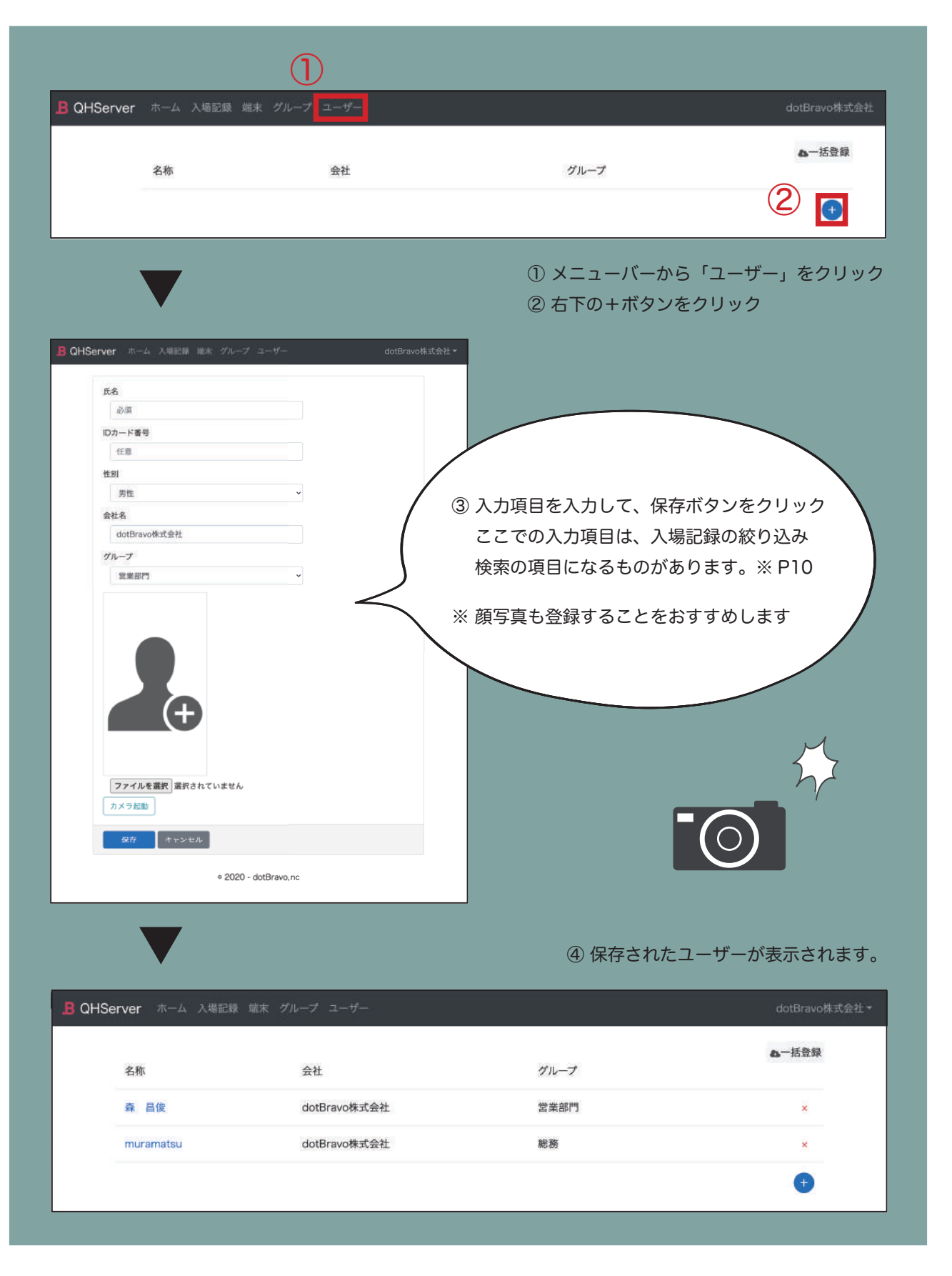

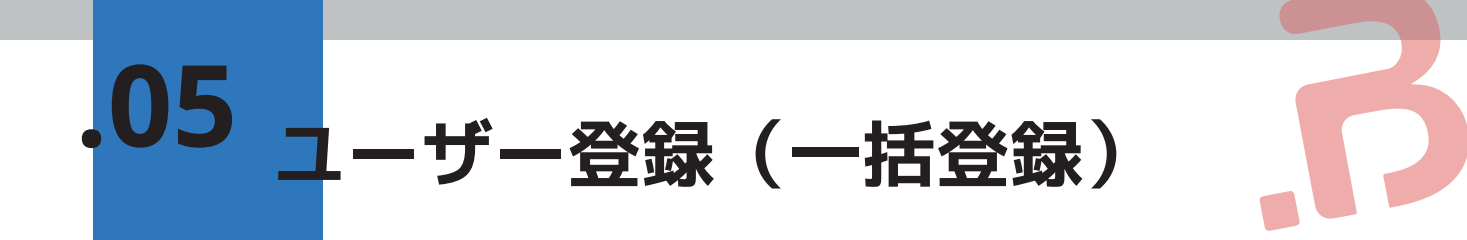

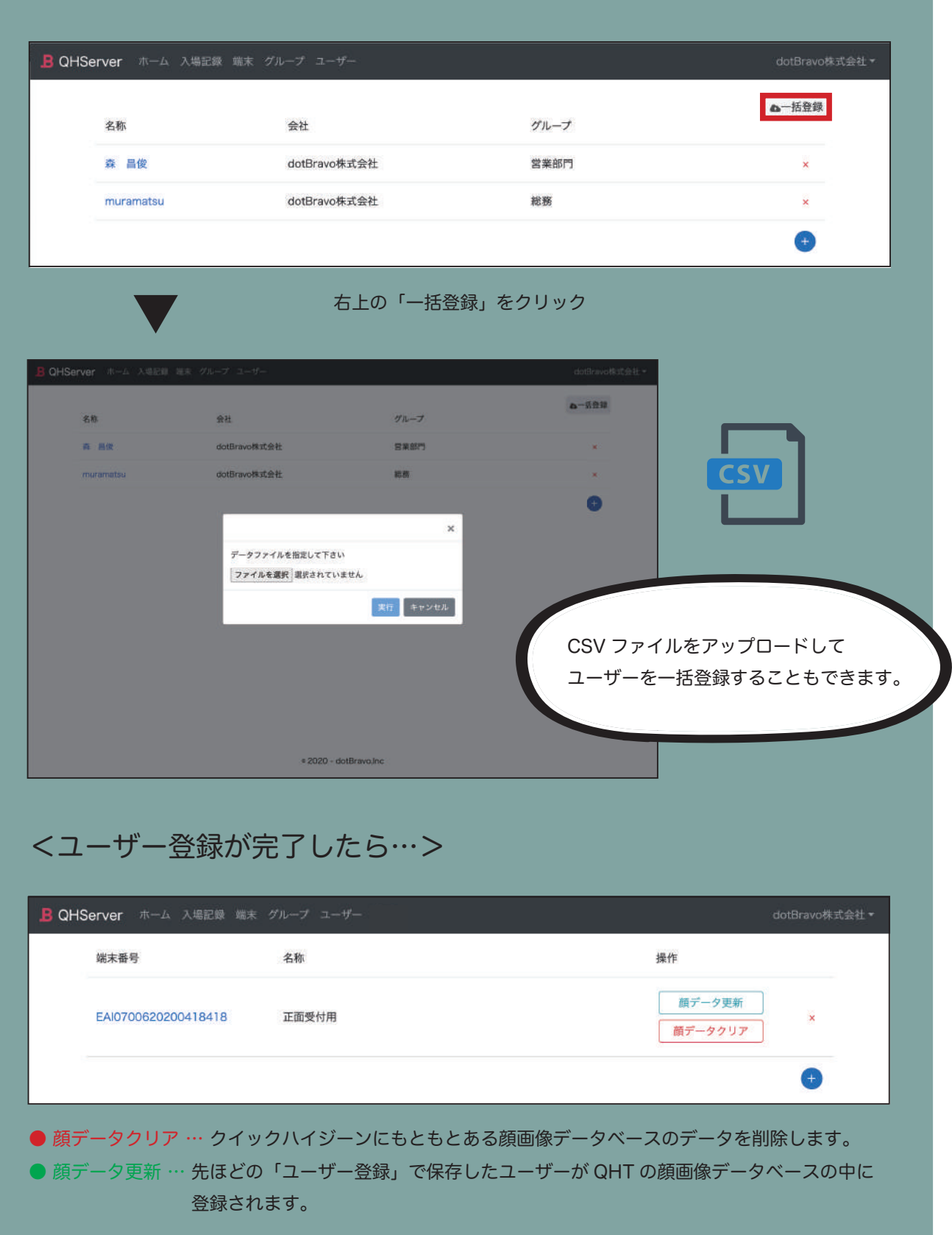

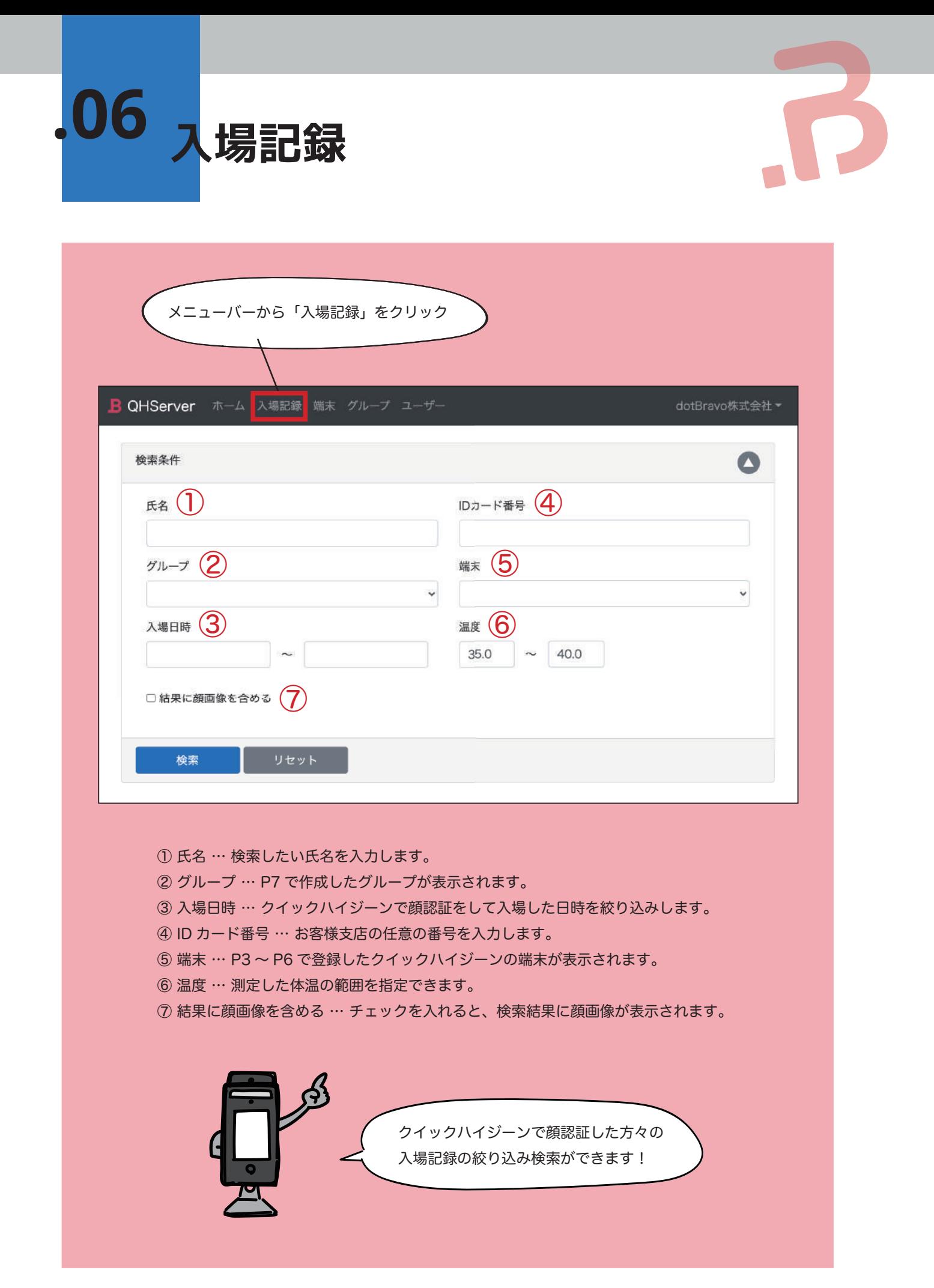

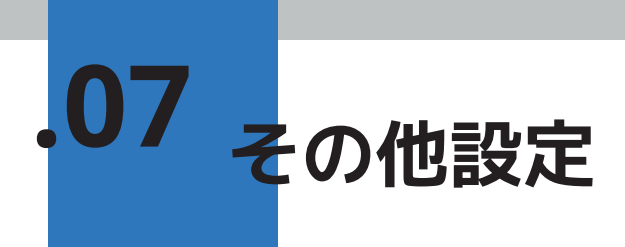

#### **パスワード変更**

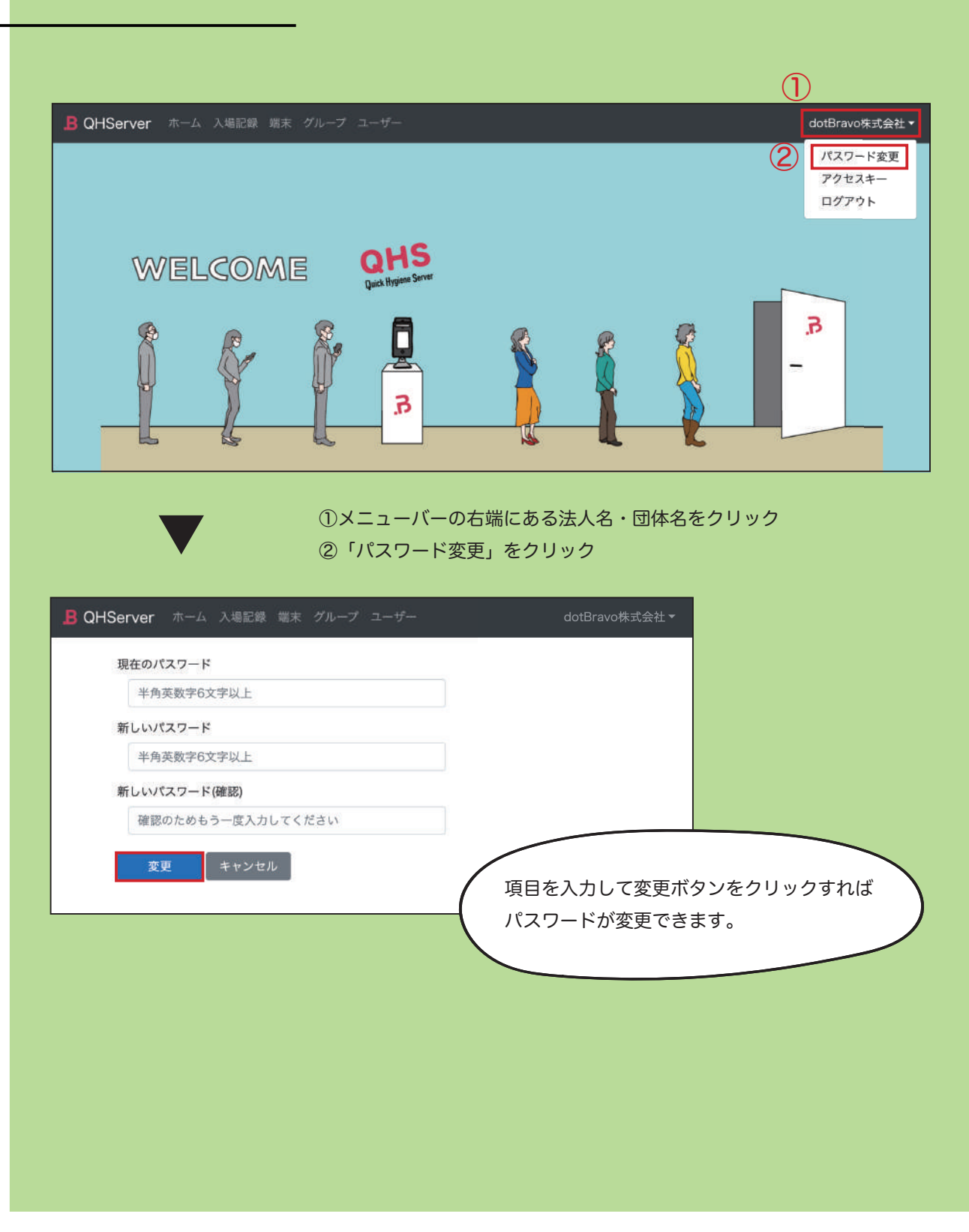

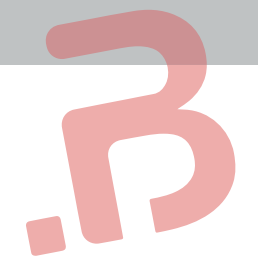

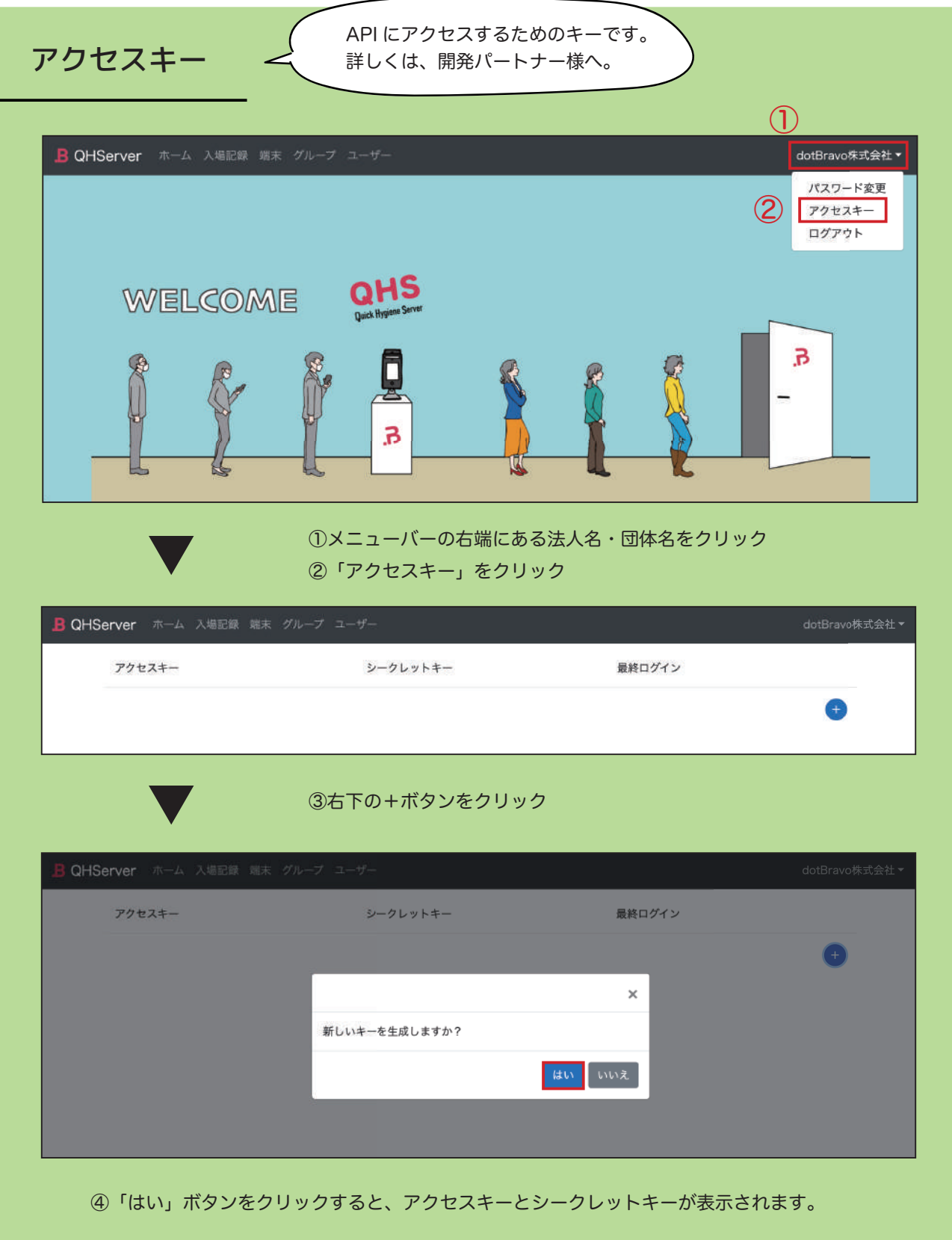

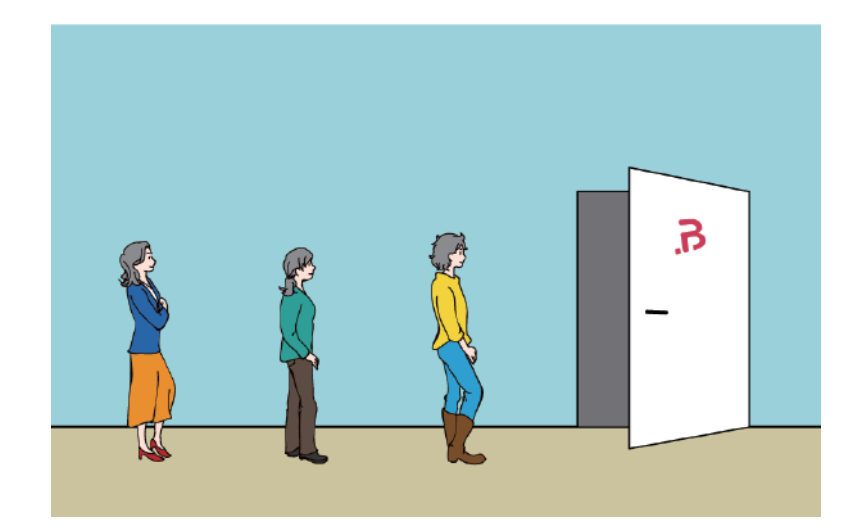

### Quick Hygiene Server Manual

**2020 dotBravoJapan,Inc All rights reserved**